Iniciando el 13 de junio Visite TexasAssessment.com

Los padres de familia pueden tener acceso a los resultados de sus hijos en las pruebas STAAR visitando TexasAssessment.com. Para obtener el Código de Acceso de su hijo, utilice la opción de Búsqueda de Código de Acceso (Access Code Look-up Feature) en TexasAssessment.com. Una vez que haya entrado, puede ver las preguntas de las evaluaciones, las respuestas de su hijo a las preguntas, y las respuestas correctas y su criterio. Además, los padres de familia pueden ver el desempeño de su hijo en relación al resto de la escuela, el distrito y el estado.

## **Siga estos sencillos tres pasos para ver más...**

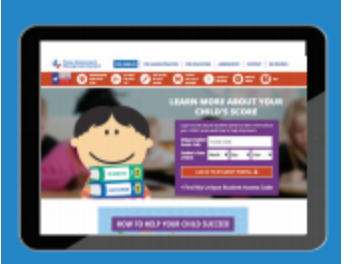

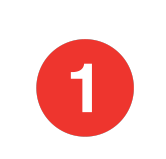

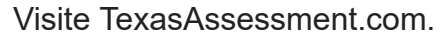

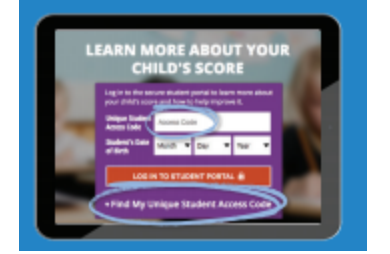

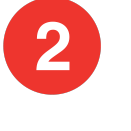

Entre a la página con el Código de Acceso de su hijo o utilice la opción de Búsqueda de Código de Acceso (Access Code Look-up Feature) en TexasAssessment.com.

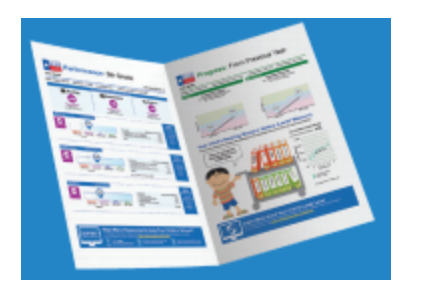

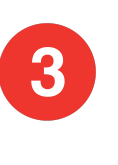

Obtenga más información acerca del desempeño de su hijo, incluyendo sus respuestas a las preguntas de las evaluaciones y cómo puede proporcionarle apoyo adicional en casa.

## **Visite TexasAssessment.com**